# HURSTVILLE SENIORS COMPUTER CLUB

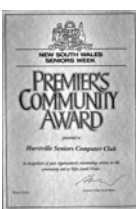

"keeping up with our grandchildren"

# NEWSLETTER MAY 2004

Member of ASCCA.

Australian Seniors Computer Clubs Association

## **UPDATE, UPDATE**

I'm not going to update again. I've been doing it for almost 30 years and I've decided I am only chasing my tail.

 My first computer was one Dick Smith brought out. They were \$1,049 (about 1977) and when on sale for \$749, I bought one. A little later they went to \$549 and then disappeared because the Apples were here.

 It was called "Third Generation" in a flat case with inbuilt keyboard. Storage was by an inbuilt audio cassette recorder. You had to write programmes in Basic Language and put them on the tape. Fast forward could not be used to find them. If your file was near the end of the tape it could take half an hour to get to it, unless you had noted the counter reading and fast forwarded to it. I used the TV set as a monitor until the family complained they could not watch the TV.

 Later I bought an Apple 2+ clone in Hong Kong, which I modified by adding a Z80 chip. I've forgotten what that did but it was state of the art. Then came an Apple 2E. The Apples had no storage so I bought 2 stand alone 5¼ drives which held 360 Kb each, and cost more than the computers.

 Next an Osborne portable weighing over 10 Kg with a steel case. One side was a hinged lid containing the keyboard and on the face of the box was a 7" monitor with a  $5\frac{1}{4}$  drive each side. About this time IBM got into the act with the PC which became the standard copied by everybody.

 My first with a hard disc was a 'Morrow' having an 11Mb HDD. Wow! It held 30 floppies. I think my Amstrad had the new Intel 8086 chip, followed by IBM clones with 8286 (286), then a 386 - 486 - Pentium 1 - I think I skipped Pentium 2 to a Pentium 3 and now a Celeron 2.4.

 I've had enough. All I want to do on a computer I could do 15 years ago. Not only do you have to learn about new machines all the time, you have to cope with new programmes.

 Celeron 2.4 and ME is as far as I'm going.. *George Thompson*

## **CLUB NEWS**

For the next meeting at 1.30 on Wednesday 26 May, we have member Bill Baker demonstrating how to edit your video tapes. By cutting out unwanted bits or rearranging things you could produce almost professional type movies. \*\*\*\*\*\*\*\*\*\*\*\*\*\*\*

The guest speaker at our last meeting showed us the new comprehensive Paint Show Pro programme, which is much more user friendly than earlier versions.

 They are offering it to club members at a reduced price of \$99 but we must order 20 copies.

If you would like one, put your name on the list in the Clubroom or see Robin Ireland at the meeting. \*\*\*\*\*\*\*\*\*\*\*\*\*\*

Don't forget activities at the Annexe.

The Technical Class each Monday morning.

 The Basic Technical class for learners each Monday afternoon showing what is inside the computer.

 The Camera Group the first Tuesday afternoon The Genealogy Group on the second

Wednesday afternoon.

 Internet class each Thursday. \*\*\*\*\*\*\*\*\*\*\*\*\*\*\*\*

The smiling face is Frank Grosz, one of our keenest workers. In the photo he is at the Club last Sunday afternoon bringing the machines up to date.

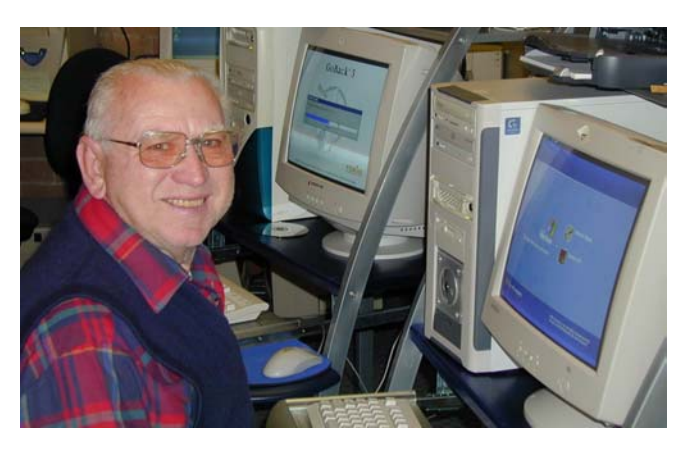

#### **INTERNET**

Did you ever wonder how you could make up with your spouse (Darling) after a very unfortunate misunderstanding? Like not being on speaking terms?

 Needless to say it was not of your making. You just could not leave the boys on their own unsupervised in the pub, or club. Did not have time to cut the grass, do the dishes, hang out the washing, do the dusting, put out the garbage bin, or any of those very important functions that make married life a very harmonious, blissful institution.

 Or heavens forbid! After you've done the dishes, put them in their proper and exact place, you don't go and watch together that favourite soapie, but retire to your little inner sanctum and play with your PC. Or "YOUR MISTRESS" as it is called in my place.

 Never fear! Salvation is on hand. You can actually talk to your other half without opening your mouth and getting cut off in the middle of your speech

 Microsoft has a very handy inbuilt gadget called "Soundrecorder " . It is normally placed in your Start Menu under Entertainment. If it is not there go to "Find or Search" depending what O/S you have. Once you have found it right click on it. In the Drop Down Menu right click again and come down to "Send to Desktop". Create a shortcut.) Now you can go to work!

 Open sound recorder. Here you can find the usual helpful tools, as well as a set of audio buttons on the bottom line. Play around with them; find out what they do. The **red** round thing is the actual STARTER Button. Once you start recording you'll se a progress meter giving you the elapsed time (In seconds) you can use the "Stop Button- if you happen to get stuck for words- then hit Play. You have 60 seconds to sweet-talk yourself back in favour again. If you have more to say, just repeat the operation again and again? Depending on the amount of sins committed.

 I found it a good idea to prepare my plea before hand. Write it down! Have a listen before you commit it to saving and posting. Do not sound grumpy, sour, disillusioned. Just think how you sounded fifty (In my case fifty-four) years ago.

 Having done all this to your satisfaction, go to "File, Save as, select a suitable place on your hard disk, after giving it a name. I keep a FOLDER called "MY VOICE" with different subfolders for future references.

 Now you can send an E-mail to your beloved. You can simply attache the created audio file and surprise her when she opens the attachments.

 I'll tell you next time how to send it as a background audio file.

PS. You do have a decent microphone and speakers? Don't you? They are dirt-cheap these days! *The Surfer*

#### **TIPS FROM TOPSY**

Adding to Favourites in Internet Explorer When the site is open use Control key  $+$  D this will add to the bottom of the list.

Tidying the favourites folder Control + B opens the Favourites Control Panel, make new folders, tidy up.

Changing Home Page in Internet Explorer Open the Home page you want to change to, click and drag the Internet Explorer icon in the address box on to the Home Page icon and respond YES.

Removing pictures from the web page If the site is a long time loading, remove the pictures. Tools, Internet Options, Advances, scroll down till you find Show pictures and uncheck. When you have the site up there will be a red cross in the corner of the frame. If you want to see it right click on the red X and choose Show Picture from the pop up menu.

#### **WORD**

To put a close icon on the toolbar.

Open Word, right click any of the toolbars and choose Customise from the pop up menu.

On the Command tab, click File in the Categories list, scroll to find Close. Click and drag the Close command from the list on to the standard toolbar and put it beside the Open and Save icons. Close customise box.

#### Outlook Express

When reading a long message in OE, press spacebar on the keyboard to scroll down a page at a time.

#### COMPACTING FOLDERS IN OE (TIDYING THEM UP)

Open OE, File, Folder, Compact All folders.

*Topsy*

*\*\*\*\*\*\*\*\*\*\*\*\*\*\*\*\*\*\**

Your Sound Recorder screen will look like this

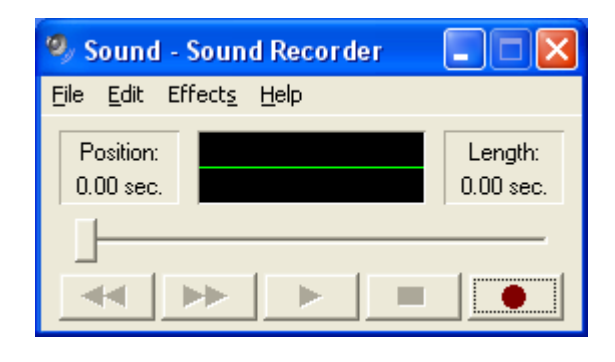

Have fun

#### **ENGLISH**

I take it you already know Of tough and bough and cough and dough?

Others may stumble, but not you On hiccough, thorough, slough and through!

Well done! And now you wish, perhaps, To learn of less familiar traps?

Beware of heard, a dreadful word That looks like beard, and sounds like bird,

And dead: it's said like bed, not bead (For goodness sake, don't call it deed)

Watch out for meat and great and threat (They rhyme with suite and straight and debt).

A moth is not a moth in mother, Nor both in bother, broth in brother,

And here is not a match for there, And dear and fear for bear and pear,

And then there's dose and rose and lose, Just look them up - and goose and choose,

And cork and work, and card and ward, And font and front, and word and sword,

And do and go, and thwart and cart, Come come, I've hardly made a start!

A dreadful language? Why, man alive! I'd learned to talk it when I was five,

And yet to write it, the more I tried, I hadn't learned at fifty-five. *Anon (from Graeme Gavin)*

#### **AZMANIG FCAT**

Aoccdrnig to a rscheearch at an Elingsh uinervtisy, it deosn't mttaer in what oredr the ltters in a word are, the olny iprmoetnt tihng is that the frist and lsat ltteer is at the rghit pclae. The rset can be a toatl mses and you can still raed it wouthit porbelm. This is bcuseae we do not raed ervey lteter by it slef but thewrod as a wlohe.

Ceehiro

#### **SASSER AND AGOBOT**

Two important arrests were made this week in Germany. The two people detained were no ordinary criminals. They were in fact the creators of the two largest threats on the internet in recent years; the Sasser worm and the Agobot program.

 The Agobot program allows a single individual to control a vast network of computers potentially to attack internet sites. The Agobot program was made more dangerous when a variant of it known as Phatbot was released a short time after Agobot appeared. Phatbot added peer to peer capabilities to the original program.

 The creator was arrested after a number of informants contacted German police. It would appear that the suspect worked in a group and police have indicated that the investigation is ongoing.

 The creator of the Sasser worm was only 18 years of age. He was arrested after Microsoft promised to pay a group of informants a financial reward if the information led to the mastermind's arrest. Once in custody, the suspect admitted not only to the 5 versions of Sasser but he also claimed that he had written all 28 variants of a mass mailing computer worm known as Netsky, another worm that has plagued Microsoft window users.

 Microsoft is hoping that the swift arrests of the culprits will help deter any future code creators and the giant corporation admits to providing funds to assist in the investigations. The organization believes that the cyber criminals need to be given jail time. Microsoft recognizes the skills of the coders but the damage done to both PC users and corporate networks is almost immeasurable. Microsoft's preventative and investigative budgets have tripled over the past few years and many organizations have threatened litigation if worms and other viruses are not kept in check.

> *James Kelly - Owen Hodge Lawyers* [jdk@owenhodge.com.au](mailto:jdk@owenhodge.com.au)

#### **Correction.**

Last month on page 2, the "0" was left off the instruction for keystrokes for some of the symbols and signs to be used. You must use the keypad. They should all be 'Alt+ 0+the number Eg. Alt + 0163 for pound sign  $\pm$ Alt + 0188 for  $\frac{1}{4}$ Alt + 0189 for  $\frac{1}{2}$ Alt + 0190 for  $\frac{3}{4}$  etc.

Sorry.

# THE CLUB

The Hurstville Seniors Computer Club was formed in April, 1998 to teach Seniors to use computers. Clubrooms are in premises provided by Hurstville Council in the Hurstville Seniors Centre, and in an Annexe in the MacMahon St building. Tuition is held during weekdays in an informal atmosphere cost being a minimum. We are an entirely voluntary operation, the aim being to help fellow Seniors.

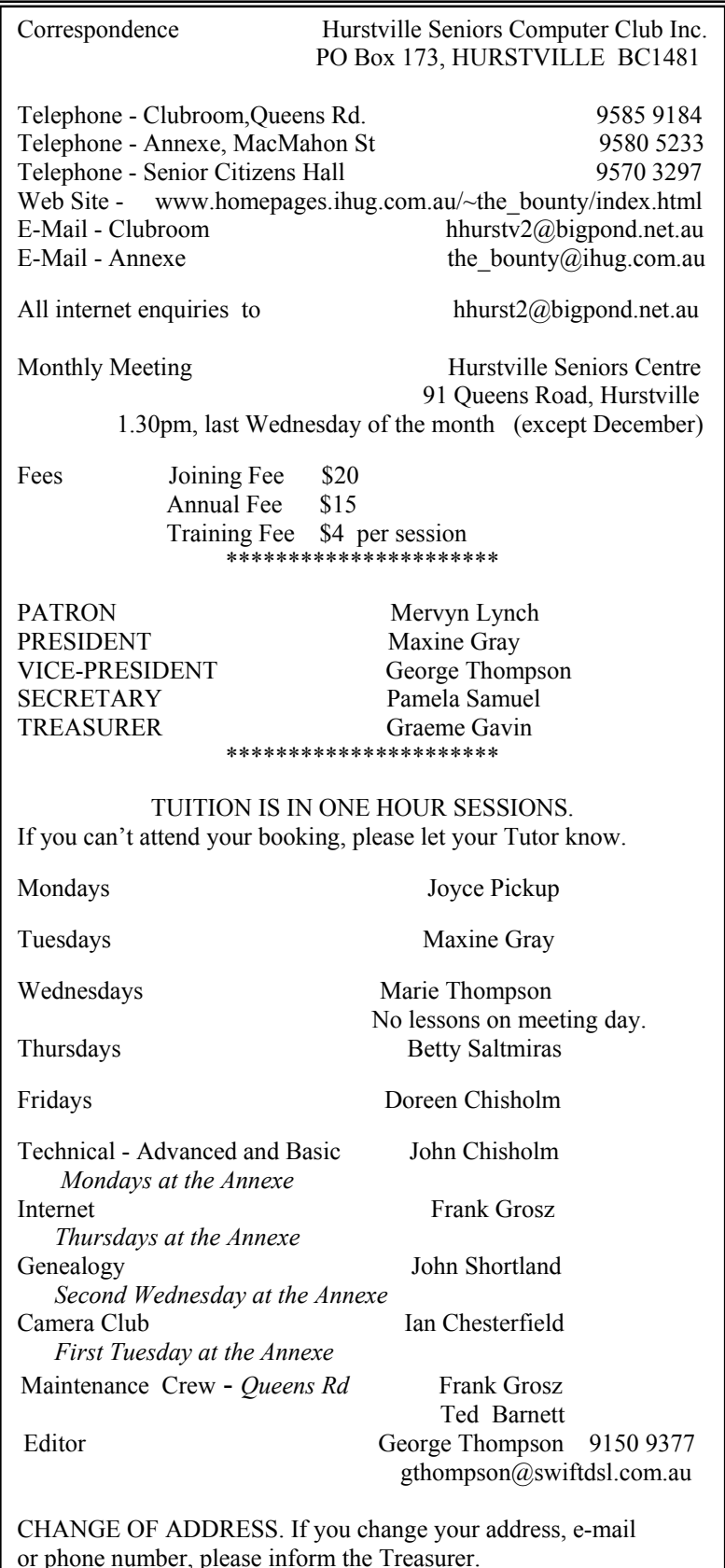

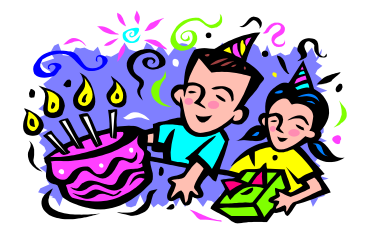

BIRTHDAY BOYS AND GIRLS

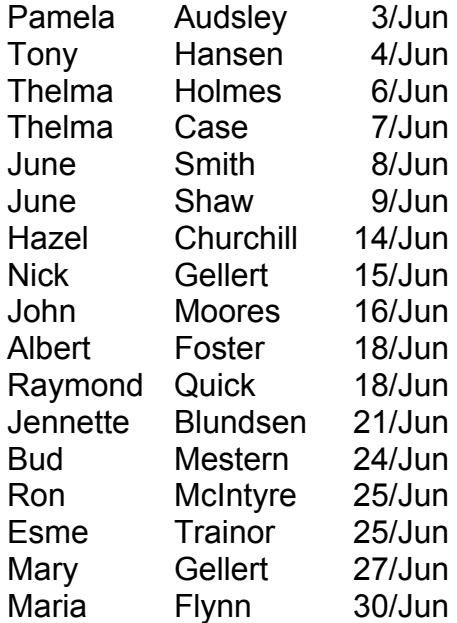

## HAPPY BIRTHDAY

#### SENIOR DRIVING

As a senior citizen was driving down the freeway, his car phone rang. Answering it, he heard his wife urgently warning him, "Herman. I just heard on the news there is a car going the wrong way on the M5. Please be careful." "Heck," replied Herman, "It's not just one car, it's hundreds of them."

#### SUPERSEX.

A little old lady was running up and down the halls in a nursing home. As she walked, she would flip up the hem of her nightgown and say, "Supersex." She came up to an elderly man in a wheelchair and said, "Supersex." He sat silently for a moment or so and finally answered, "I''ll take the soup." *Robin Bevan*